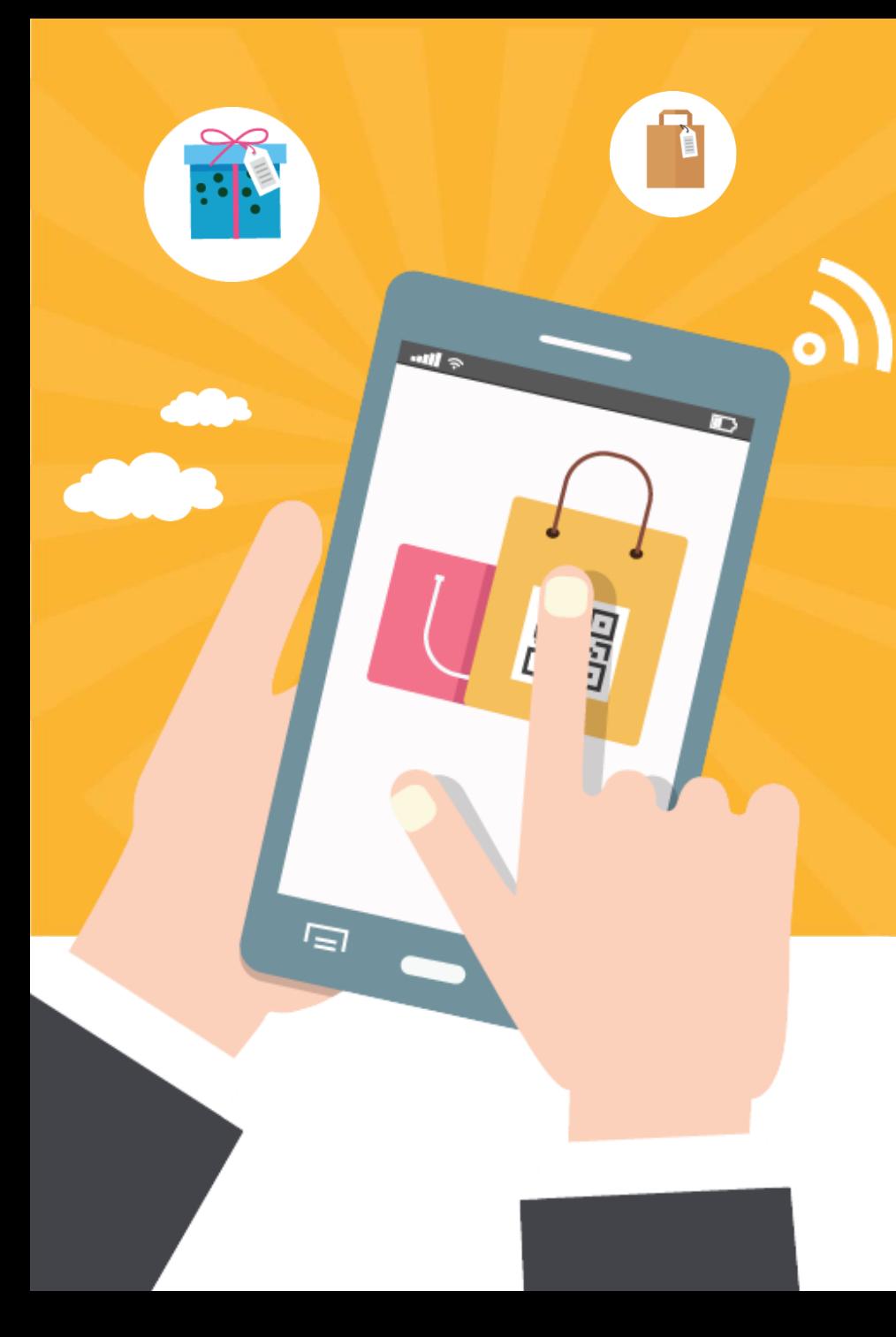

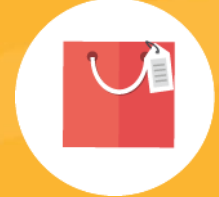

# 컴퓨터활용 MOS 접수방법

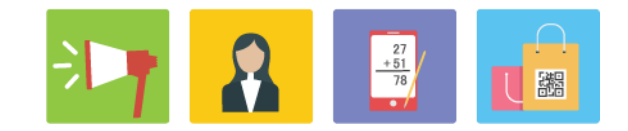

## **1. e-Mail로 받은 사이트에 접속**

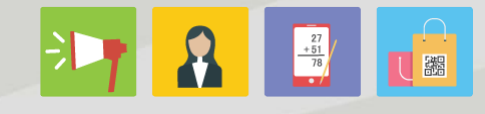

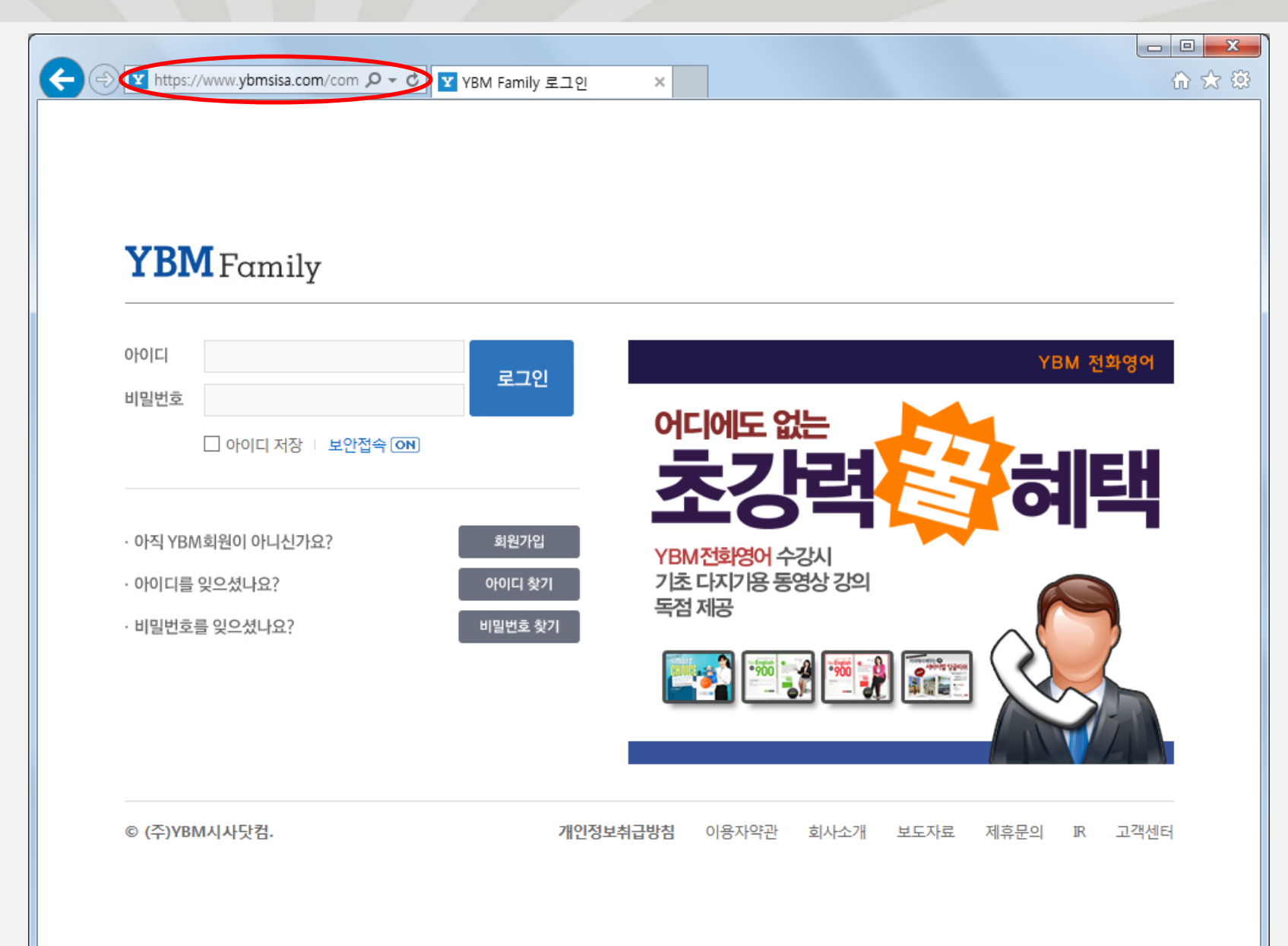

#### **2. e-Mail로 받은 쿠폰 시리얼번호를 입력한 후 <확인> 클릭**

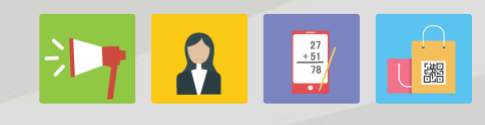

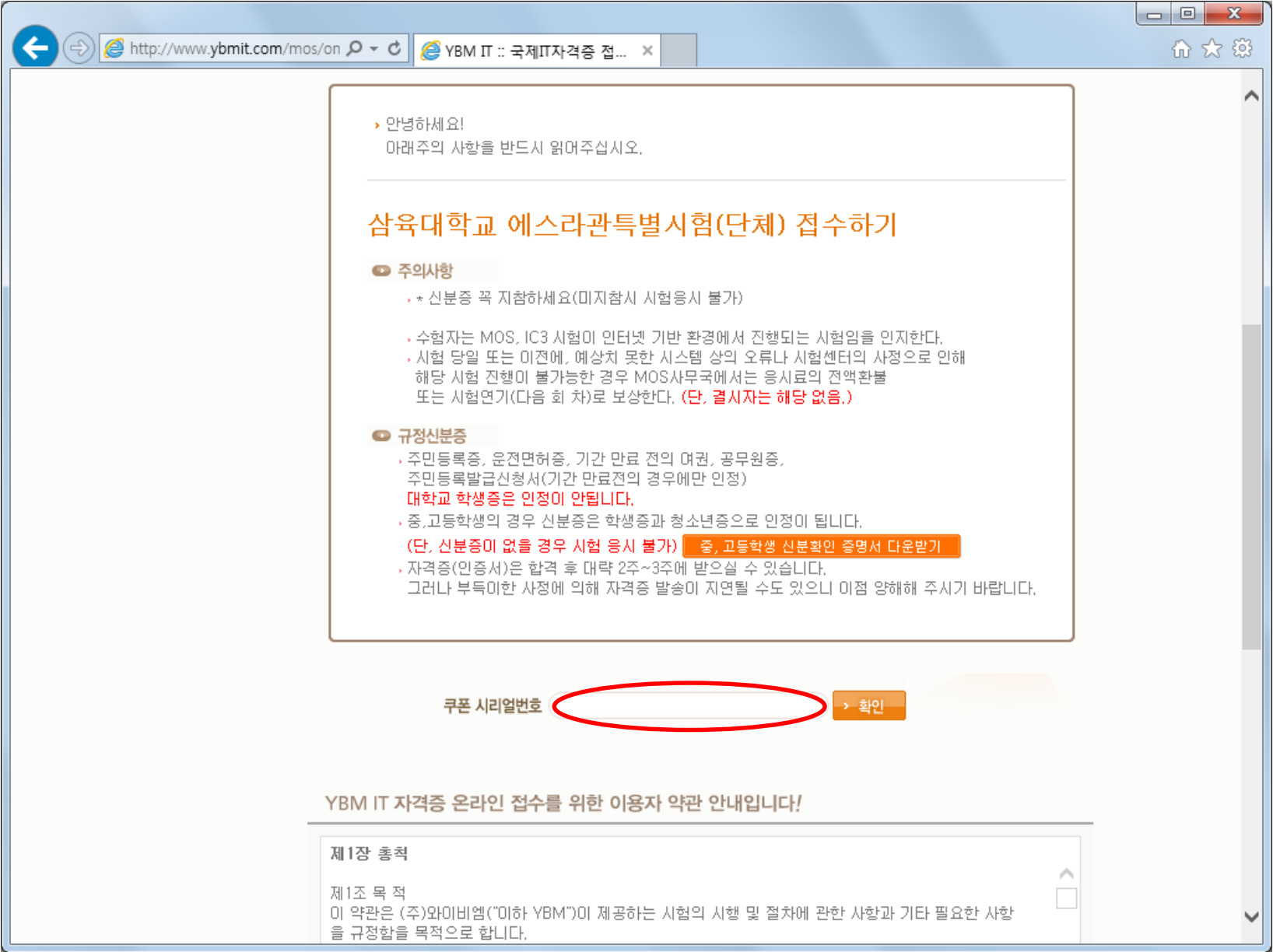

### **3. '쿠폰 인증이 완료…'되었다는 메시지 확인 후 <확인> 클릭**

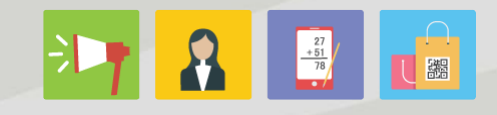

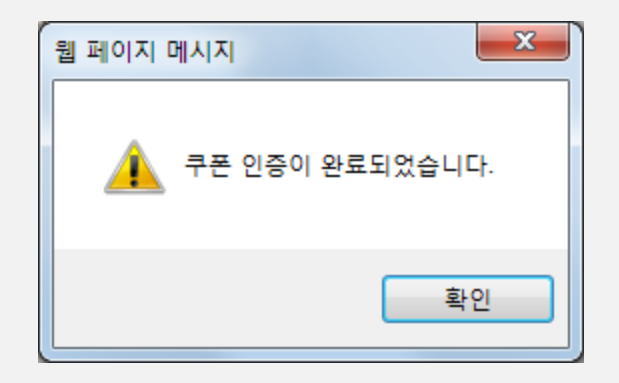

# **4. '동의함'에 체크 표시한 후 <다음> 클릭**

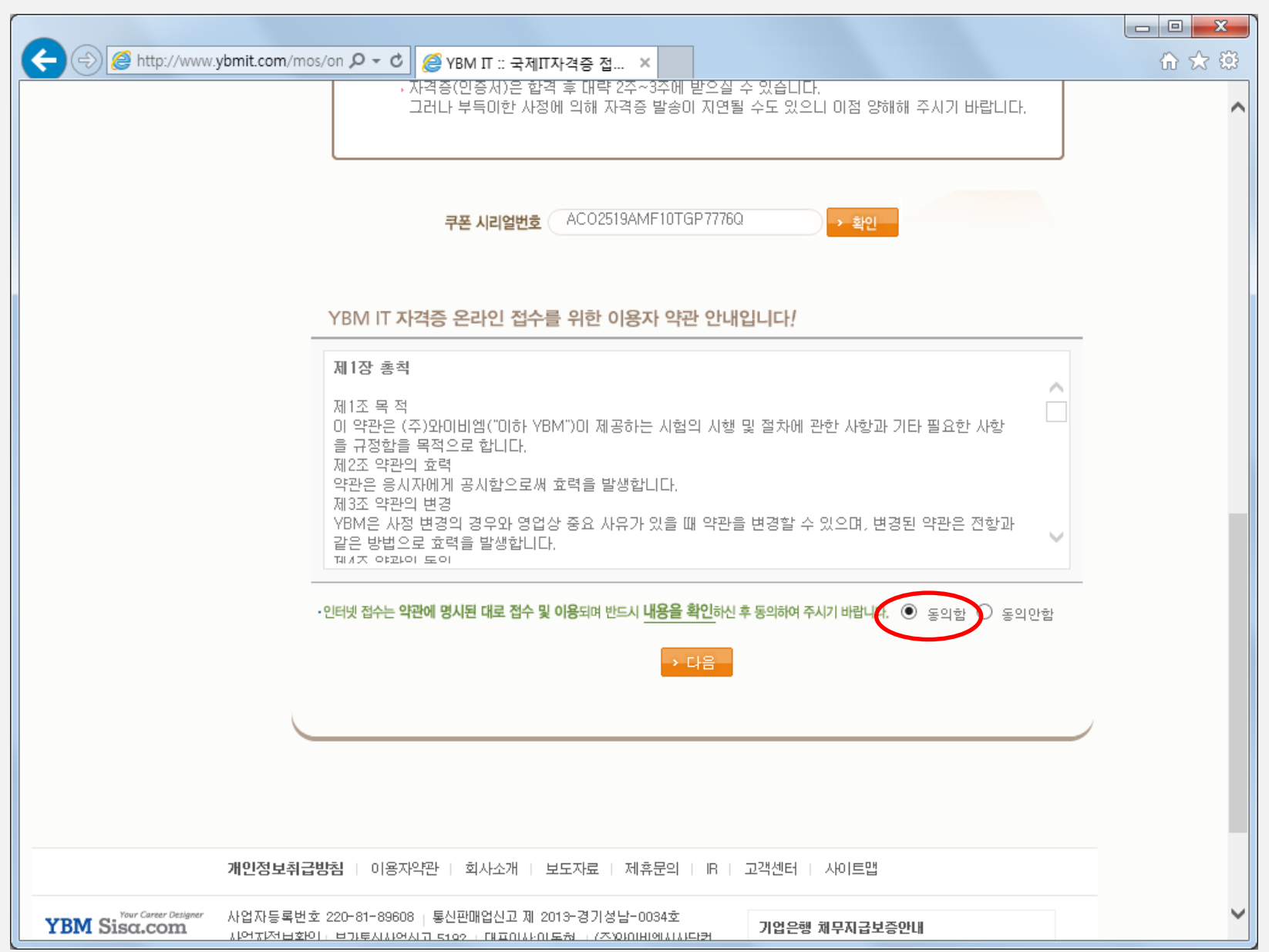